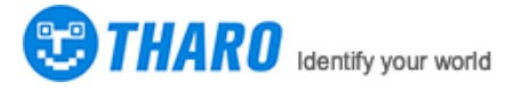

# 2Dモジュールイージーセットアップマ ニュアル

### 一.工場出荷時の状態に戻

<sup>す</sup>"工場出荷時のコードに戻す "を読む,この設定コードを読み出すと、現在のパラメータ 設定は失われます。工場出荷時の状態に戻す

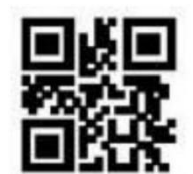

工場出荷時の状態に戻す

## 二.通信インターフェースと設定

以下の設定コードを読み取る。通信出力モードの設定が可能です。

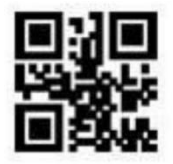

TTL-232シリアル ポートモード

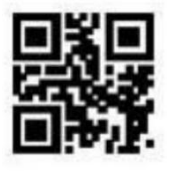

USB仮想シリアルポートモード HID&TTL同時に出力

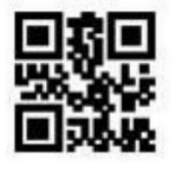

USB-HIDモード

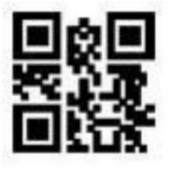

www.tharo.cn

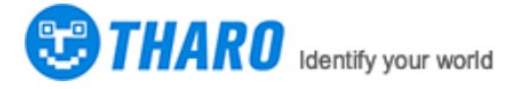

### 三.読書モード設定

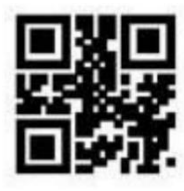

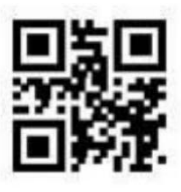

一般的な誘導モード

### 四.終端文字は、キャリッジリターンまたはキャリッジリターン ラインフィードを追加します。

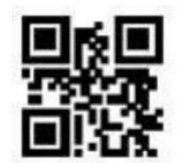

終端文字を閉じる

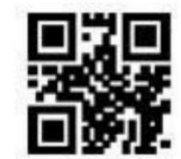

\*\*CRターミネーターの追加 (0x0D)

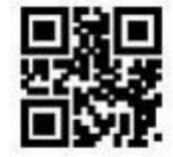

TABターミネーターの追加(0x09)CRLFタ ーミネーターの追加(0x0D0x0A)

#### 五.同一コード遅延設定

連続モードで同じバーコードが何度も連続して読み取られないようにするため。このモー ドでは、読み取りモジュールにタイムディレイを設定するよう要求することが可能です。 同じバーコードは、一定時間経過しないと読み取れないようになっています。。同じコー ドの読み取り遅延。は、バーコードの読み取りが終わった後。設定された時間の間。同じ バーコードの読み取りを拒否する。という長さを超えて初めて。そうして初めて、読み出 しや出力が可能になるのです。デフォルト同じコードの読み取り遅延オフ。

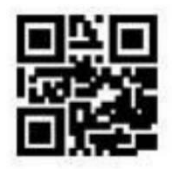

同一コード読み取り遅延オープン アンドリアン<br>る遅延

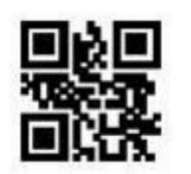

同一コード読み取り閉じ

www.tharo.cn

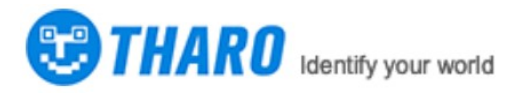

œ

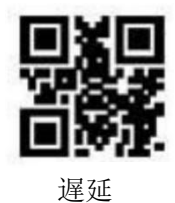

以下の設定コードの読み取りが可能です。同一コード読み取り時の遅延時間設定 設定範囲: 0ms~12700ms。

注:オンになっている必要があります"同一コード読み取り遅延"後このとき初 めて、ディレイタイムを設定することができます。.

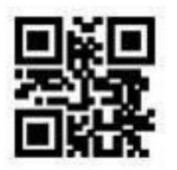

インフィニット・ディレイ 500ms

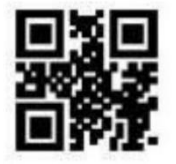

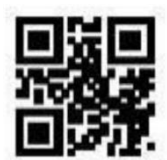

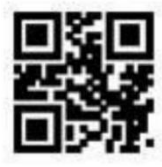

1000ms 3000ms